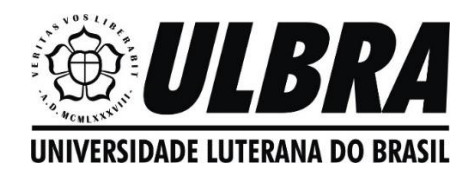

# O uso de *smartphones* no ensino de funções

Ursula Tatiana Timm – e-mail: timm.ursula@gmail.com Jonathas Ieggli da Silva – e-mail: juninhopetros@hotmail.com

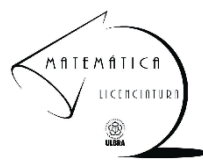

# Utilizando o aplicativo Geogebra para construir funções

1) Instale o aplicativo Geogebra no seu smartphone.

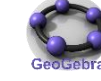

2) Insira uma lei de formação de uma função qualquer no Geogebra. Exemplo: *y* = 3*x* + 1 (Figura 1)

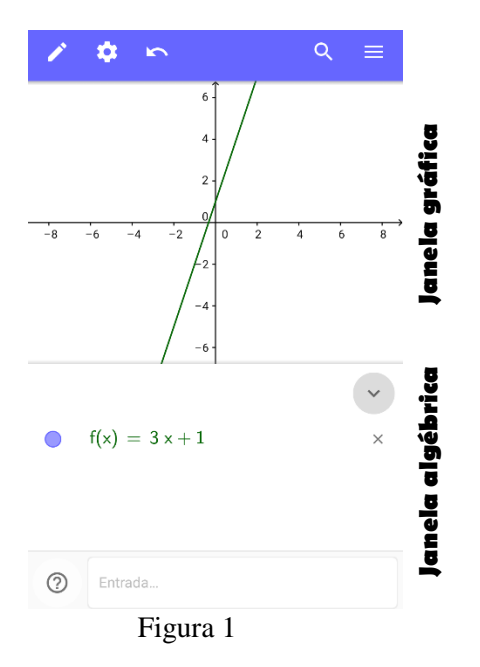

Observação:

Você deve digitar apenas  $3x + 1$ .

## **Personalizando sua janela gráfica:**

Ao inserir a lei de formação, aparecerá o gráfico que representa a função. Clicando no símbolo de configurações, você poderá personalizar os eixos, o sistema de coordenadas e o plano de fundo do gráfico.

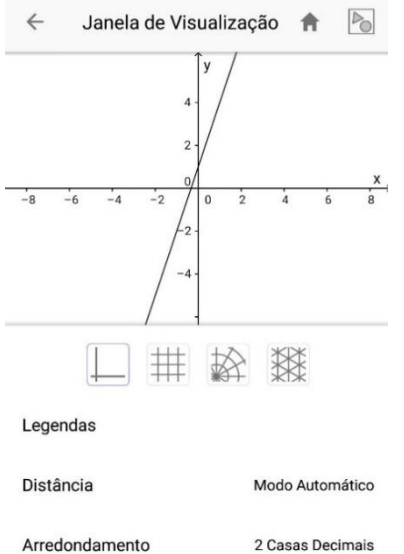

1) Clicando nesses símbolos , podemos alterar a malha utilizada como plano de fundo do gráfico (cartesiana, polar ou isométrica).

2) Clicando em legendas, abrirá a opção rótulo para nomearmos os eixos *x* e *y*.

3) Clicando em distância, podemos alterar as distâncias entre os pontos indicados nos eixos *x* e *y.*

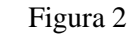

#### **Personalizando o gráfico:**

Para alterar a cor, estilo e espessura do gráfico, basta tocar na linha do gráfico, que abrirá a janela representada na imagem a seguir.

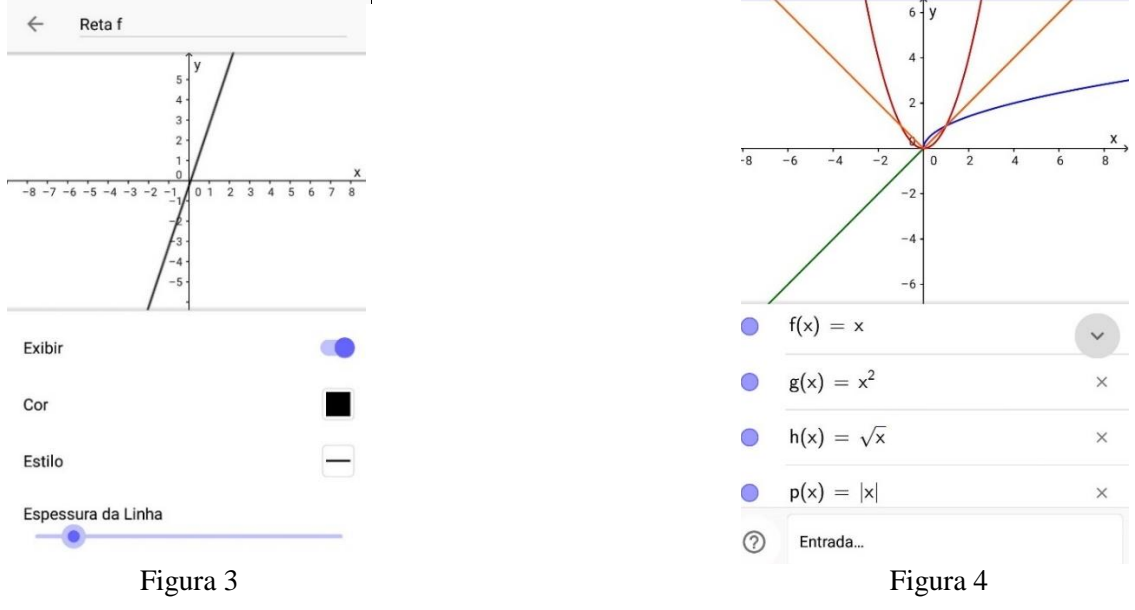

## **Como fazer um** *print* **da tela?**

Para fazer um *print* da tela, basta pressionar no seu smartphone, o botão desligar + o botão que baixa o volume (os dois botões devem ser pressionados ao mesmo tempo).

# Função de 1º Grau

A função de 1<sup>°</sup> grau é do tipo  $y = ax + b$ , onde  $a \in \mathbb{R}^*$  e  $b \in \mathbb{R}$ .

Atividade 1: Plotar o gráfico de cada uma das funções indicadas no quadro a seguir, utilizando o software Geogebra e, a partir de cada imagem obtida, preencher o quadro.

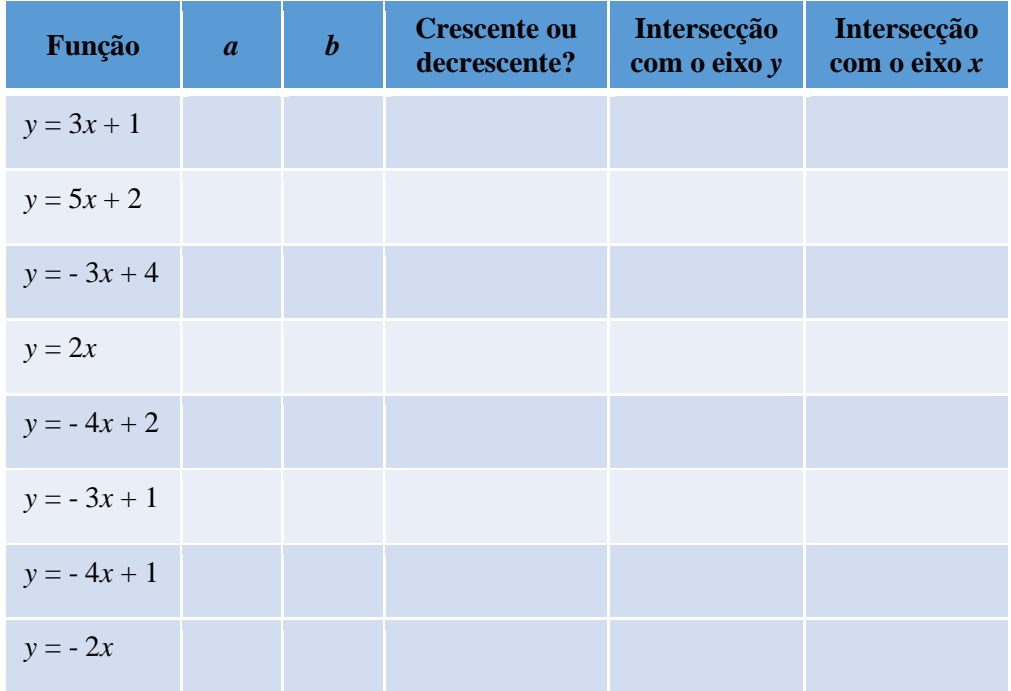

Ao adicionarmos outras leis de formação na caixa de entrada, poderemos ter representações de diversas funções na mesma janela gráfica. (Figura 4)

Observação: faça um *print* da tela.

Agora, responda:

- a) Qual é a relação do valor de *b* com o valor da intersecção da reta com o eixo *y* (eixo das ordenadas)?
- b) O que acontece com a função do 1º grau, quando *b* = 0?
- c) E quando *a* = 0, o que acontece com a representação gráfica dessa função? (Plote alguns exemplos para  $a = 0$ )
- d) Qual o termo da função do 1º grau que altera a inclinação da reta?

Observando o quadro, e sabendo que a função do 1<sup>o</sup> grau é do tipo  $y = ax + b$ , sendo  $a \ne 0$ , podemos concluir que:

- a) a representação gráfica de uma função do 1º grau é sempre uma
- b) quando \_\_\_\_\_\_\_\_\_\_\_\_\_\_\_\_\_\_\_\_\_\_\_\_\_\_\_\_\_\_\_\_\_\_\_\_\_\_\_ a função é crescente.
- c) quando  $\alpha$  função é decrescente.
- d) o ponto que intercepta o eixo das abscissas (eixo *x*) possui ordenada  $y =$  \_\_\_\_\_.
- e) o ponto que intercepta o eixo das ordenadas (eixo *y*) possui abscissa  $x =$  \_\_\_\_\_.

#### Verificando essas informações...

Para verificar as afirmativas anteriores, vamos utilizar o recurso "controles deslizantes" do Geogebra.

#### **Criando controles deslizantes**

1º) Abra uma nova janela gráfica no Geogebra.

2º) Insira a função *y* = *ax* + *b*.

Aparecerão, na janela gráfica, dois controles deslizantes: um, para a constante *a* e outro, para a constante *b.*  Movimente o controle deslizante de cada constante, verificando se suas respostas estão corretas.

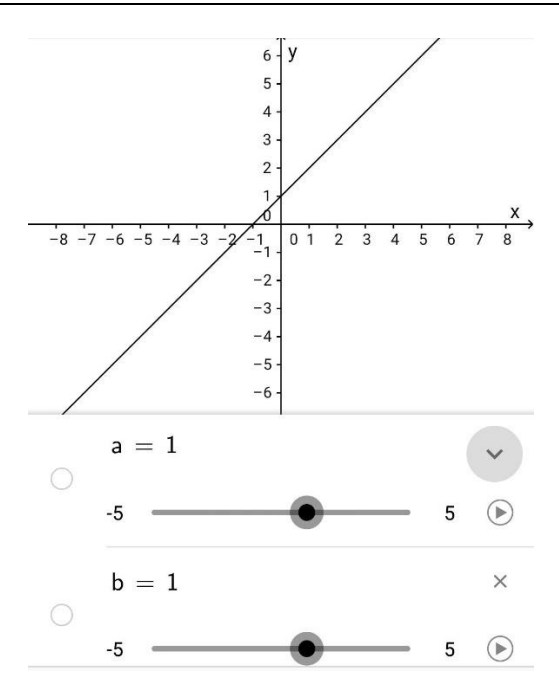

## **Exercícios:**

- 1) Para que uma reta seja paralela ao eixo das abscissas, o valor de  $\alpha$  será:
- a) nulo.
- b) positivo.
- c) negativo.
- d) inexistente.
- e) um número real qualquer.

2) Compare os gráficos a seguir, classificando as afirmativas em verdadeiras ou falsas:

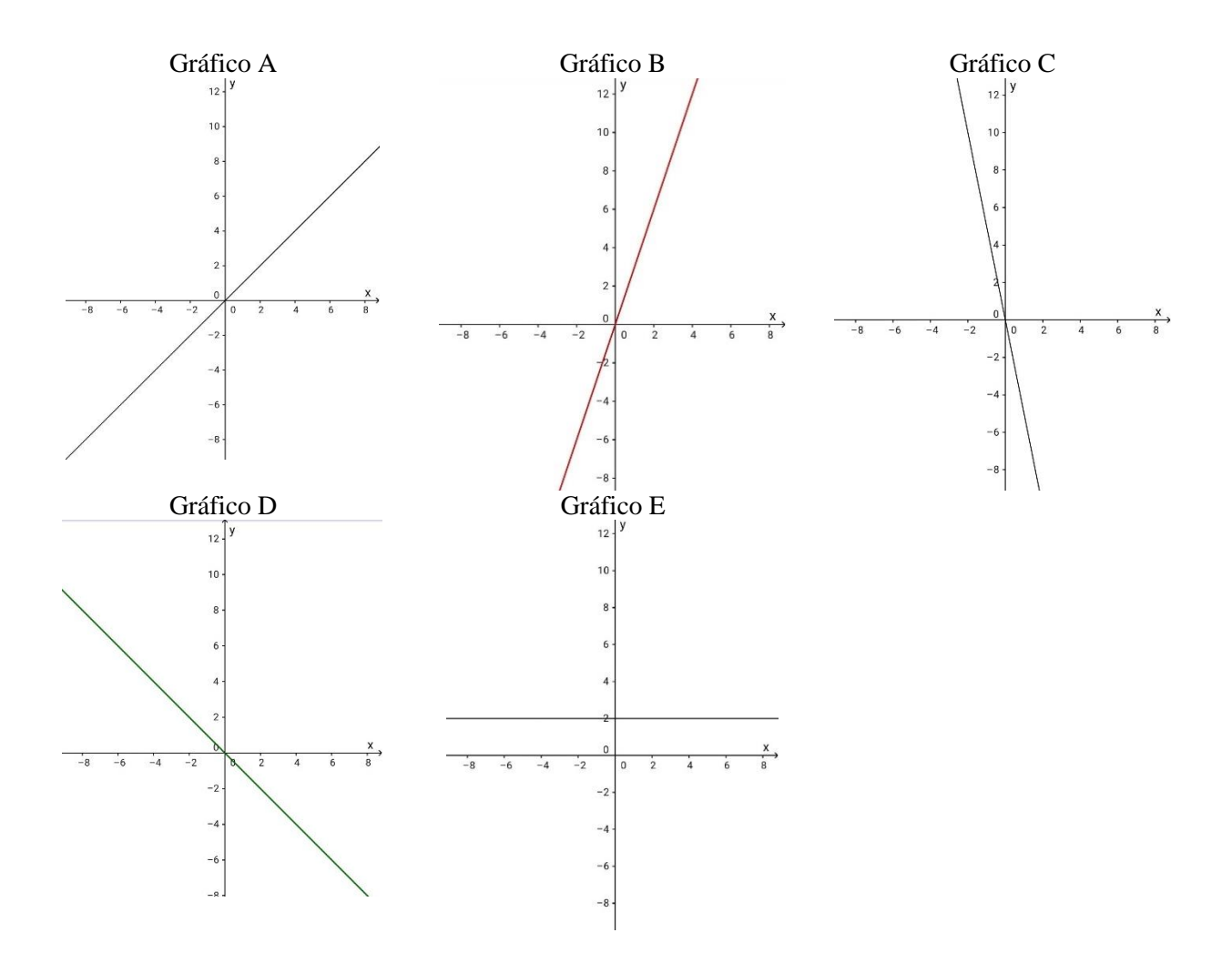

( ) Dentre as funções representadas, a que possui o maior coeficiente angular, é a função representada pelo gráfico A.

( ) A função representada pelo gráfico D tem o valor de coeficiente angular nulo.

( ) Os gráficos A e C, representam funções cujos coeficientes angulares são positivos.

( ) Dentre as funções representadas, a que possui o menor coeficiente angular, é a função representada pelo gráfico E.

( ) Os gráficos B e E, representam funções cujos coeficientes angulares são negativos.

3) Utilizando o *software* Geogebra, plote o gráfico da função  $y = 3x + 5$ . Plote, no mesmo plano cartesiano, três retas paralelas a esta função.